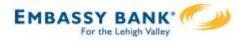

If the company has at least one Secondary Admin, approval is required for new users. Only the Primary Admin or a Secondary Admin can approve a user.

DI Training After adding a new user, user status is "Setup Pending". Marco Lopez, emails are sent to other An item requiring approval has been submitted. Please login to review the User Creation item(s) Business Admin(s) pending approval to ensure timely processing. the user's name shows in the If you have any questions or concerns about this item, please contact the user who submitted the Approval widget User Creation request for approval. Thank You. Edits to a user also require approval. DI Training Password resets do not count as an edit.

## Steps to Approve a User:

- I. Go to My Approvals widget.
- 2. Click the user's name to review details.
- 3. Click Approve.

If **Decline** is selected, the user moves to Declined Payments activity and sends an email to the initiator.

**Tip:** Users requiring approval stay on My Approvals widget indefinitely.

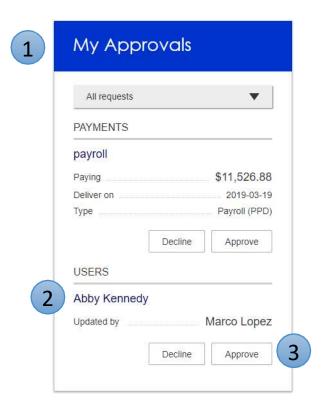

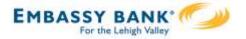

- 4. A pop-up prompts the Admin to verify identity.
  - a. Call Me answer the phone and press "I" per the automated instructions.
  - b. Text Me receive the text and reply back with the security code.
- 5. If successful, the system sends the user 2 emails with username and password, and the user's status changes to Active.

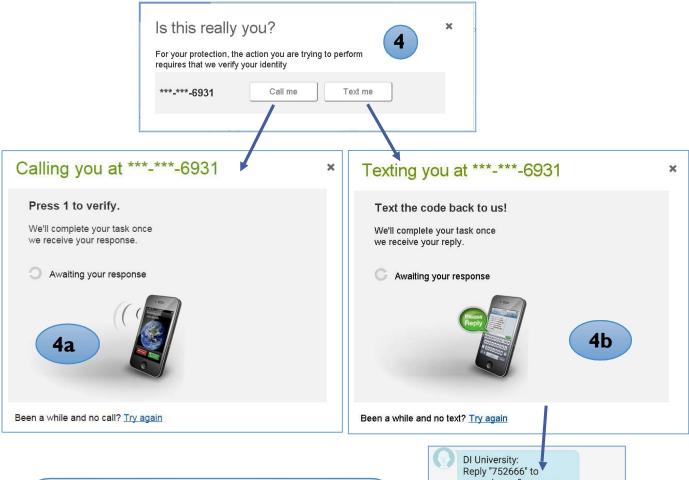

## Tips:

- If your FI offers tokens, the Admin may enter the token security code (not shown here)
- The pop-up closes after 5 minutes.
- If the Admin closes the pop-up before completing verification, approval will not go through.

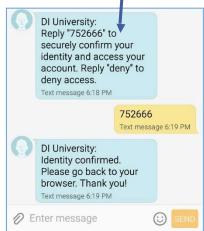